# Informatik I: Einführung in die Programmierung 17. Objekt-orientierte Programmierung: Einstieg UNI<br>FREIBURG Albert-Ludwigs-Universität Freiburg

Bernhard Nebel 6. Dezember 2016

<span id="page-0-0"></span>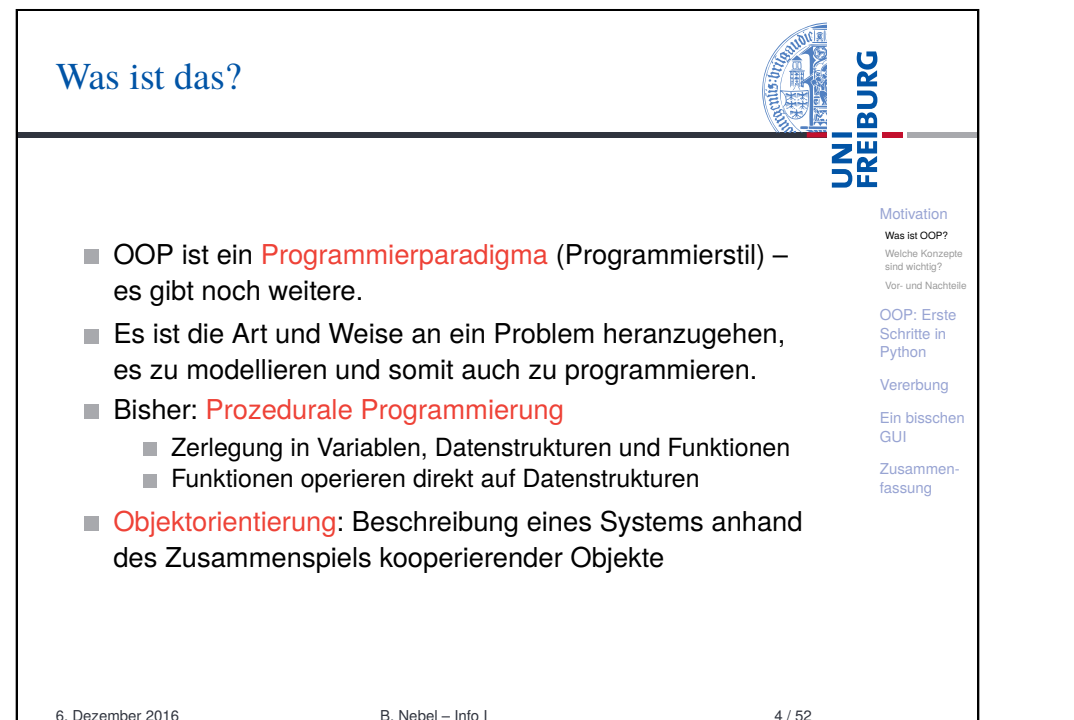

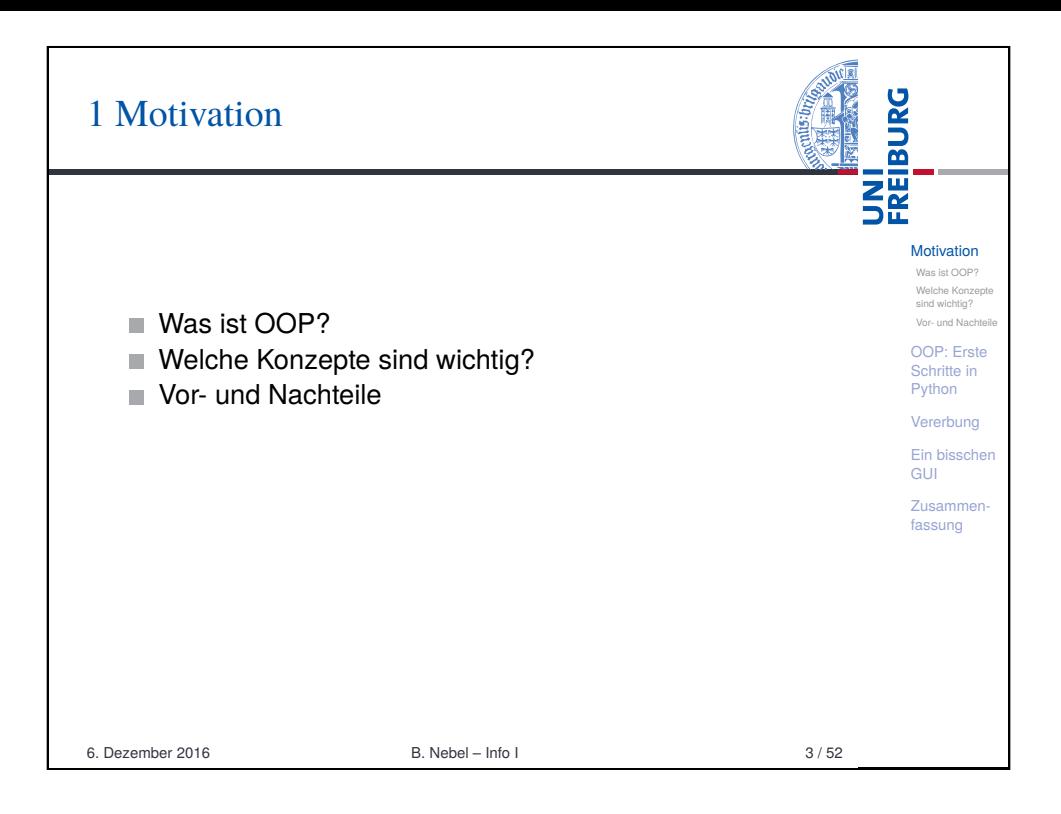

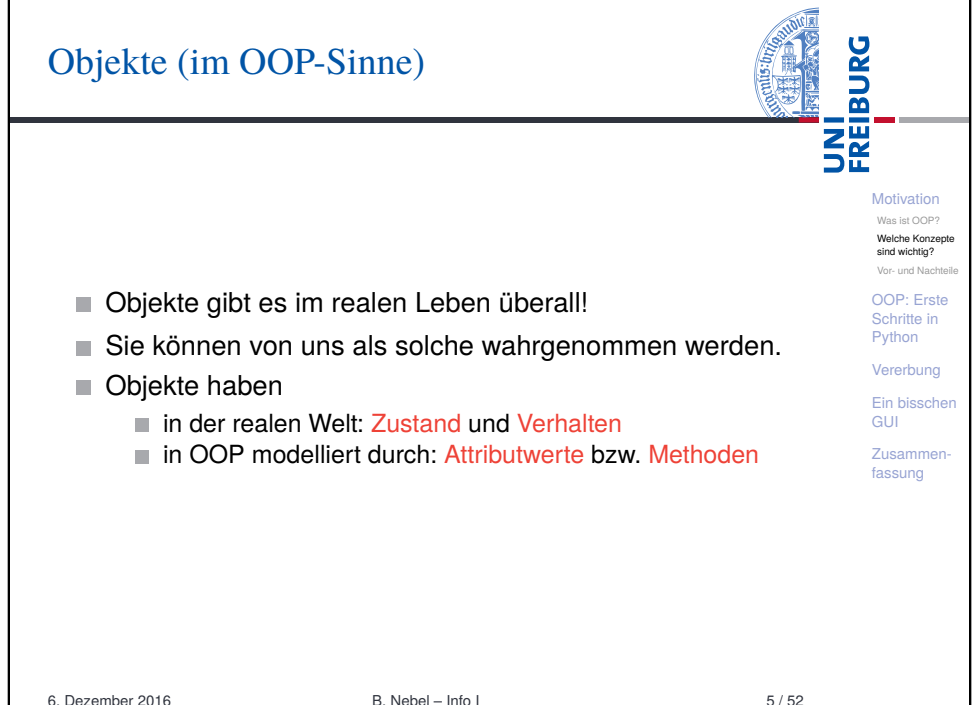

#### Objekte in OOP

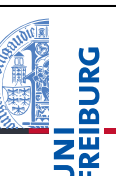

- Der Zustand eines realen Objekts wird mit Hilfe von Attributwerten repräsentiert. Beispiel: Der *Kontostand* eines Kontos wird im Attribut guthaben als Zahl gespeichert.
- Verhalten wird durch Methoden realisiert. Beispiel: Entsprechend einem *Abhebe-Vorgang* verringert ein Aufruf der Methode abheben den Betrag, der unter dem Attribut guthaben gespeichert ist.
- **Motivation** Was ist OOP? Welche Konzept sind wichtig? Vor- und Nachteile OOP: Erste Schritte in Python Vererbung Ein bisschen GUI Zusammenfassung
- Methoden sind die Schnittstellen zur Interaktion zwischen Objekten.
- Normalerweise wird der interne Zustand versteckt (Datenkapselung).

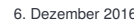

 $B. Nebel - Info I$  6 / 52

**BURG** Klassen und Objekte (2) **NH**<br>See **Motivation** Klasse: Mensch [Was](#page-0-0) ist OOP? Welche Konzepte Instanzenbeziehung [sind w](#page-0-0)ichtig? [Vor- u](#page-0-0)nd Nachteile [OOP](#page-2-0): Erste [Schr](#page-2-0)itte in Python Vererbung [Ein b](#page-5-0)isschen GUI [Zusa](#page-9-0)mmen[fass](#page-11-0)ung Name: John Name: Peter Name: Paul Instanzen: Alter: 25 Alter: 31 Alter: 40 Größe: 180 Größe: 178 Größe: 182 6. Dezember 2016 B. Nebel – Info I 8 / 52

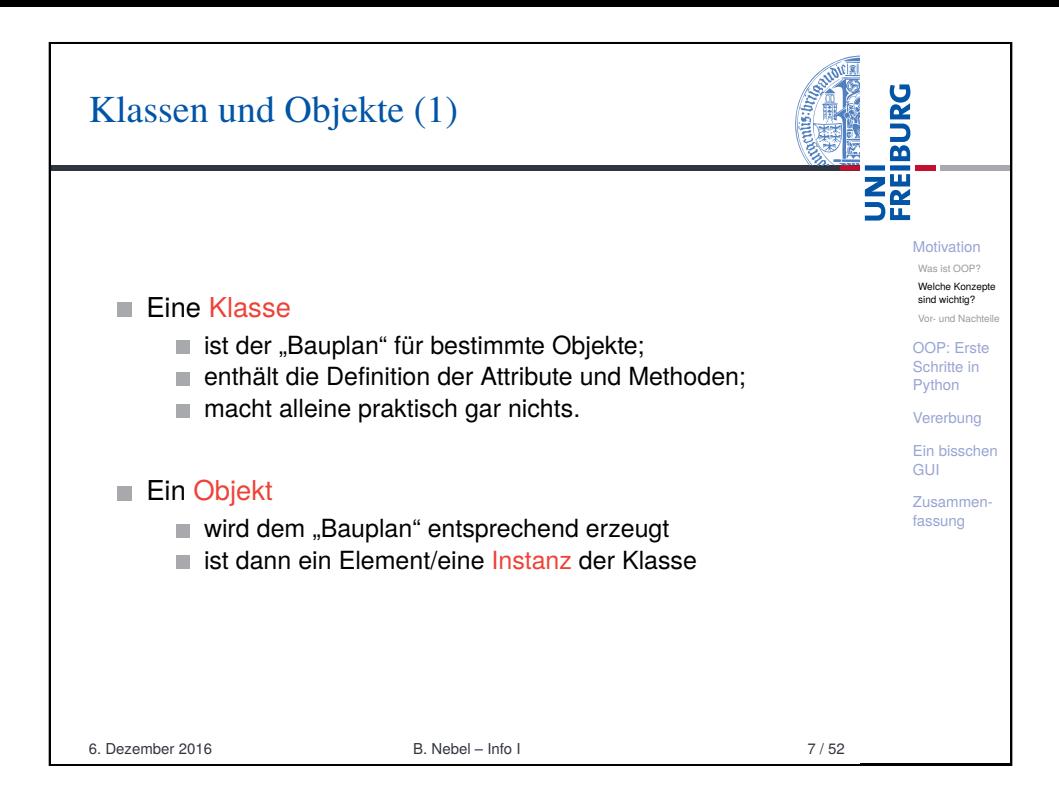

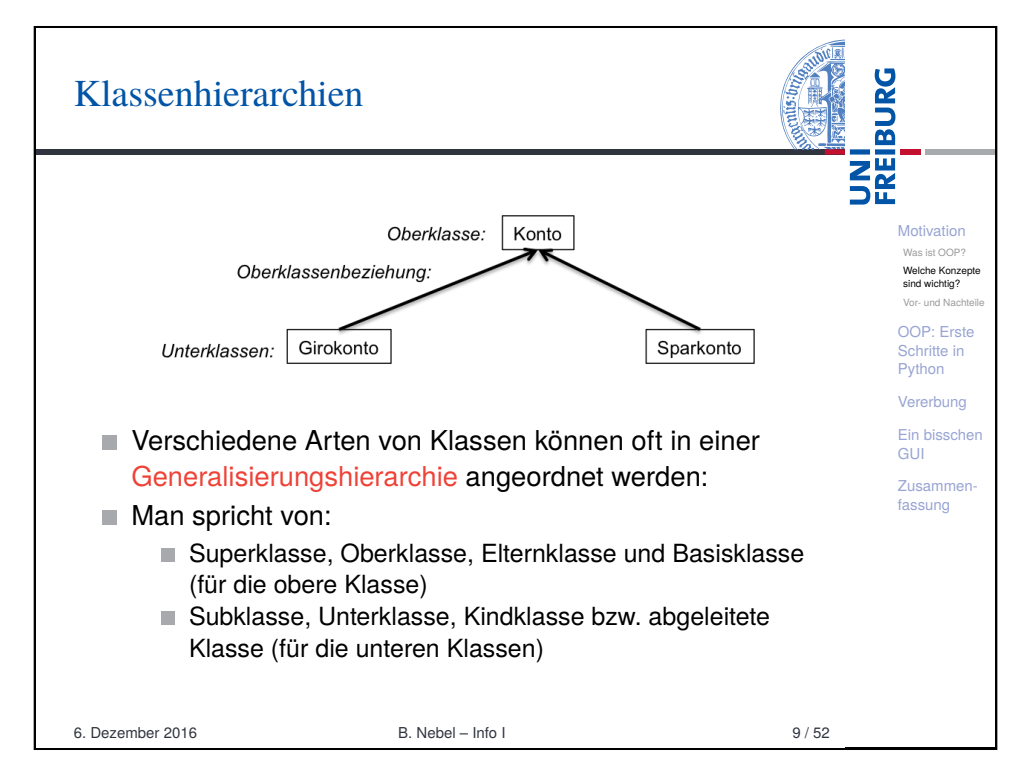

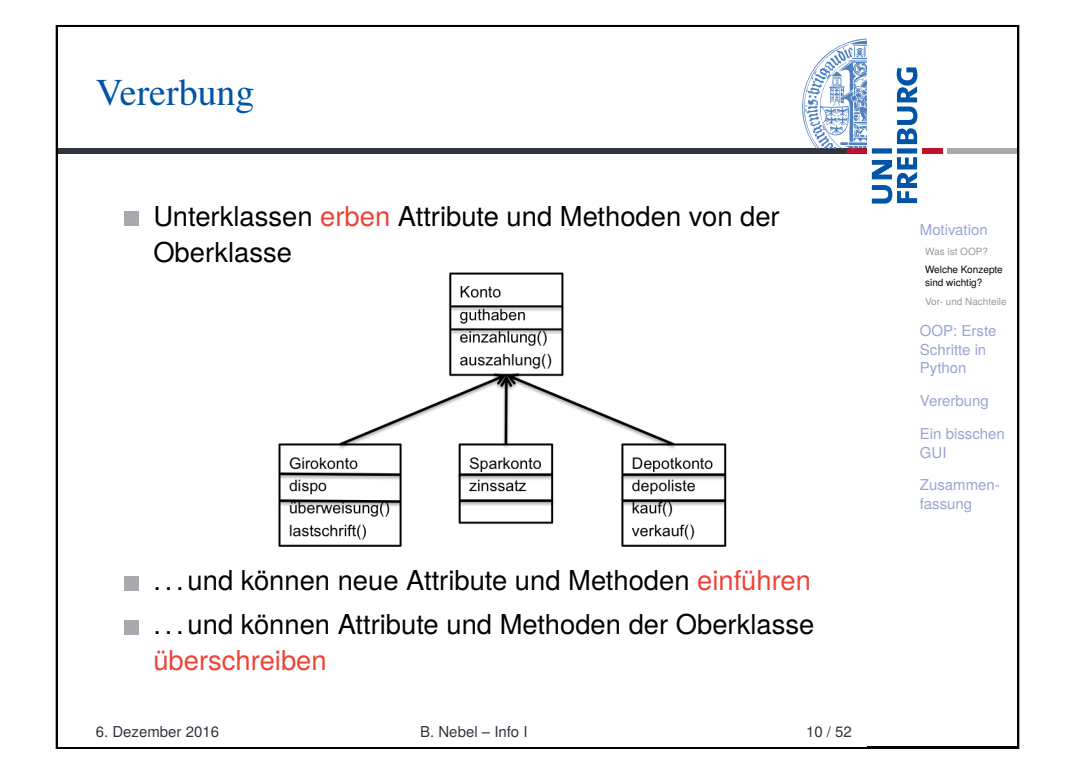

## <span id="page-2-0"></span>[Nachteile von OOP](#page-2-0)

Bei folgenden Punkten hat der OOP-Ansatz Schwächen:

- Formulierung: Die natürliche Sprache hat keine feste Bindung von Substantiv (entspr. dem Objekt) und Verb [\(entspr. der](#page-3-0) Methode).
- [Klassenhierarch](#page-3-0)ie ist in der realen Welt nicht immer so [klar \(](#page-3-0)Kreis-Ellipse-Problem).
- [Transparenz: Kon](#page-4-0)trollfluss nicht im Quelltext
- Ausführungseffizienz: OOP-Anwendungen benötigen häufig mehr Ressourcen (Laufzeit, Speicher, Energie) al[s](#page-11-0) prozedurale Formulierungen.
- **Programmiereffizienz: Kleine Anwendungen sind oft** schneller prozedural programmiert.

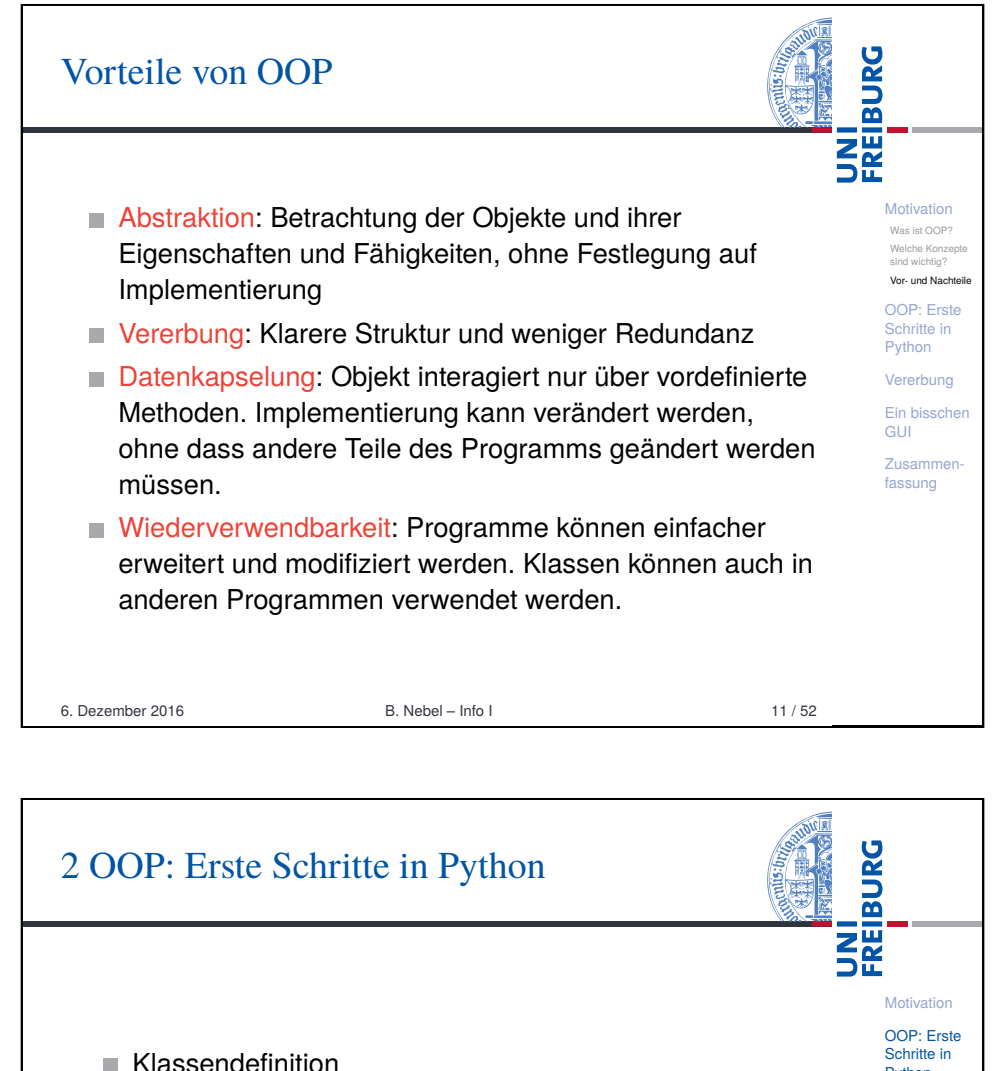

- $\blacksquare$  Instanzenerzeugung
- Methoden
- Ein Beispiel: Der Kreis

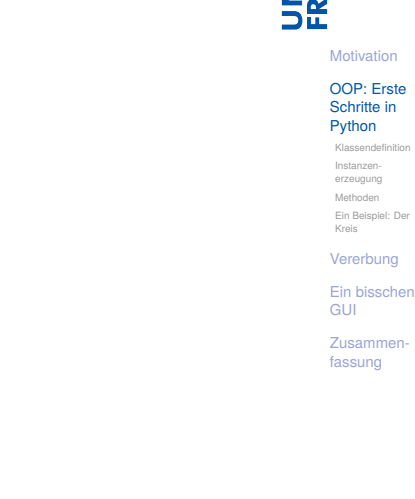

**Motivation** [Was](#page-0-0) ist OOP? Welche Konzept [sind w](#page-0-0)ichtig? [Vor- u](#page-0-0)nd Nachteile [OOP](#page-2-0): Erste [Sch](#page-2-0)[r](#page-3-0)itte in [Pyth](#page-3-0)on [Vere](#page-3-0)rbung [Ein](#page-5-0) [b](#page-4-0)isschen [GUI](#page-5-0) [Zusa](#page-9-0)mmen[fass](#page-11-0)ung

**BURG** 

**SHE** 

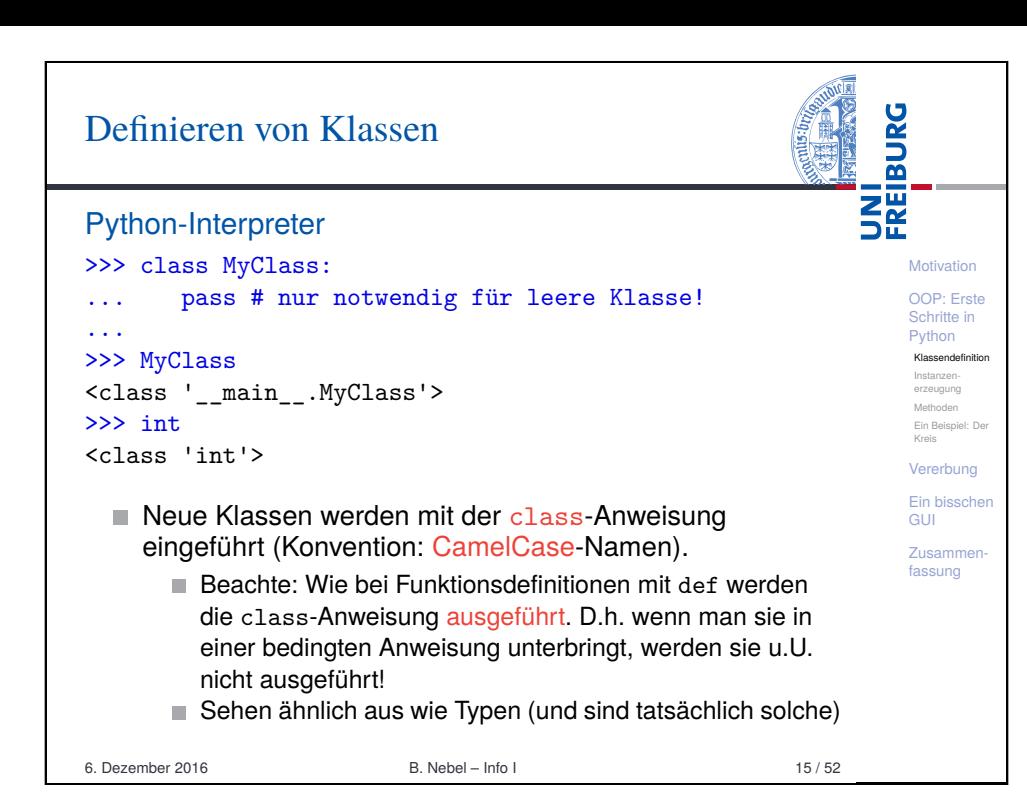

<span id="page-3-0"></span>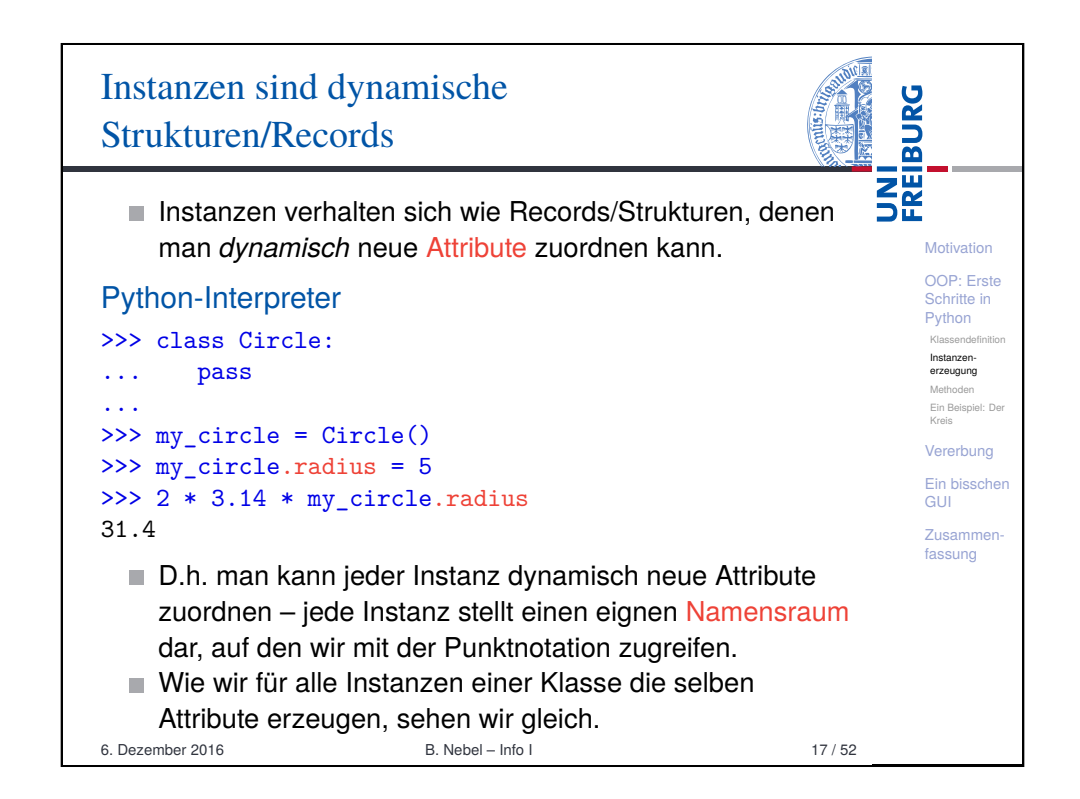

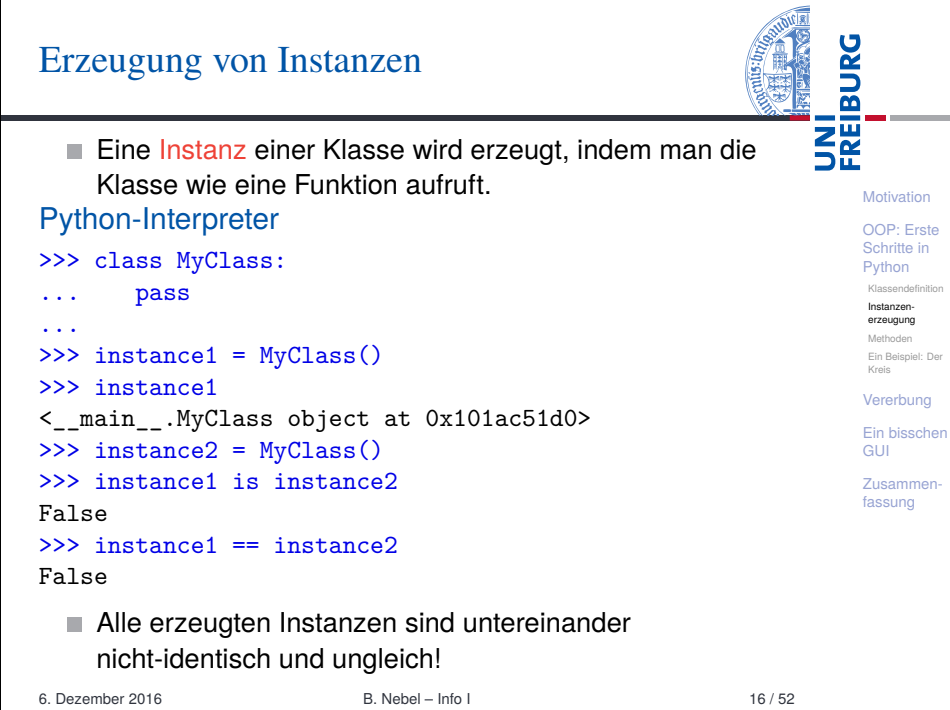

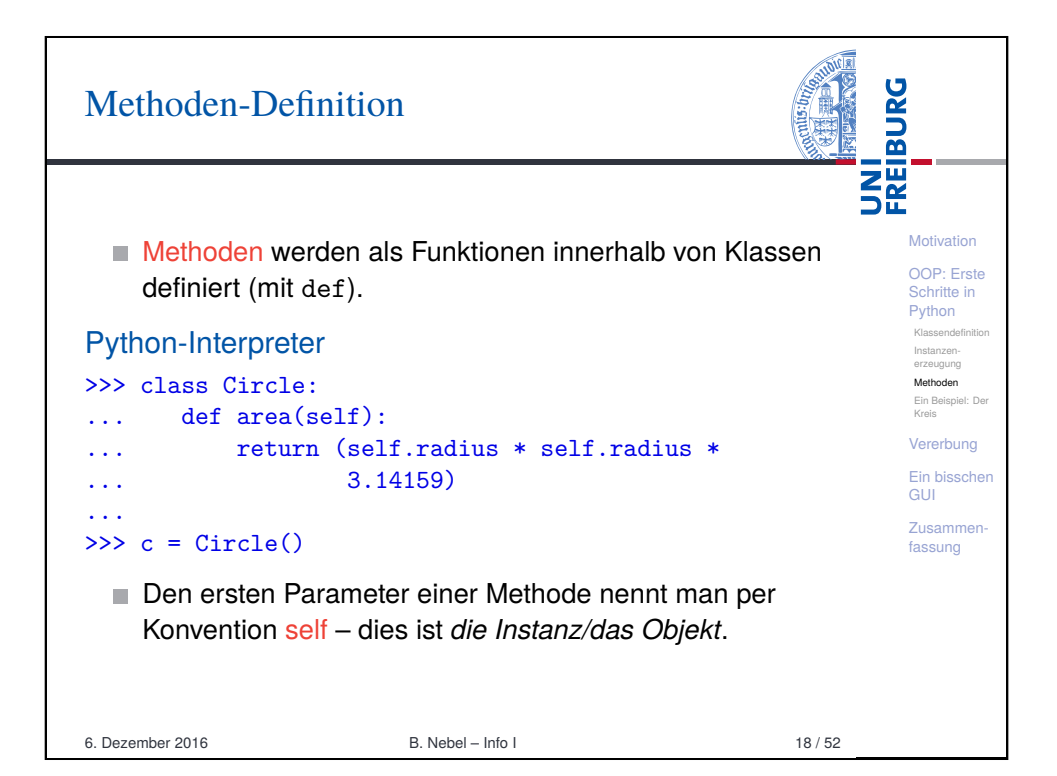

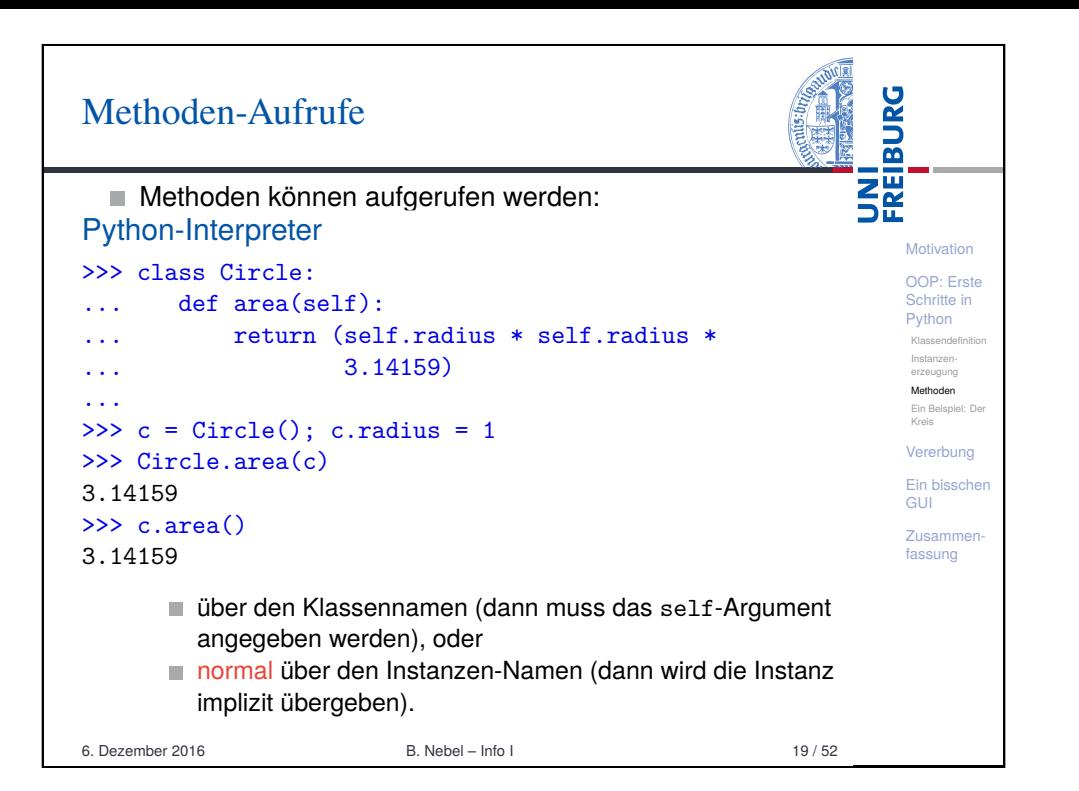

<span id="page-4-0"></span>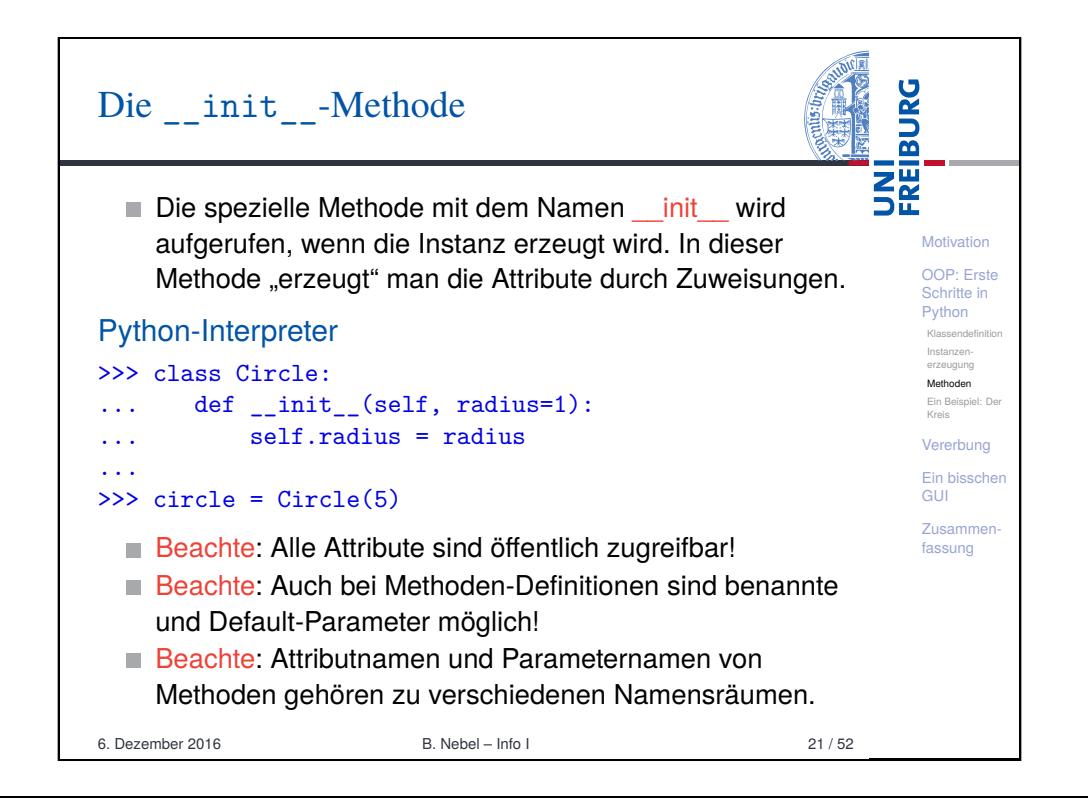

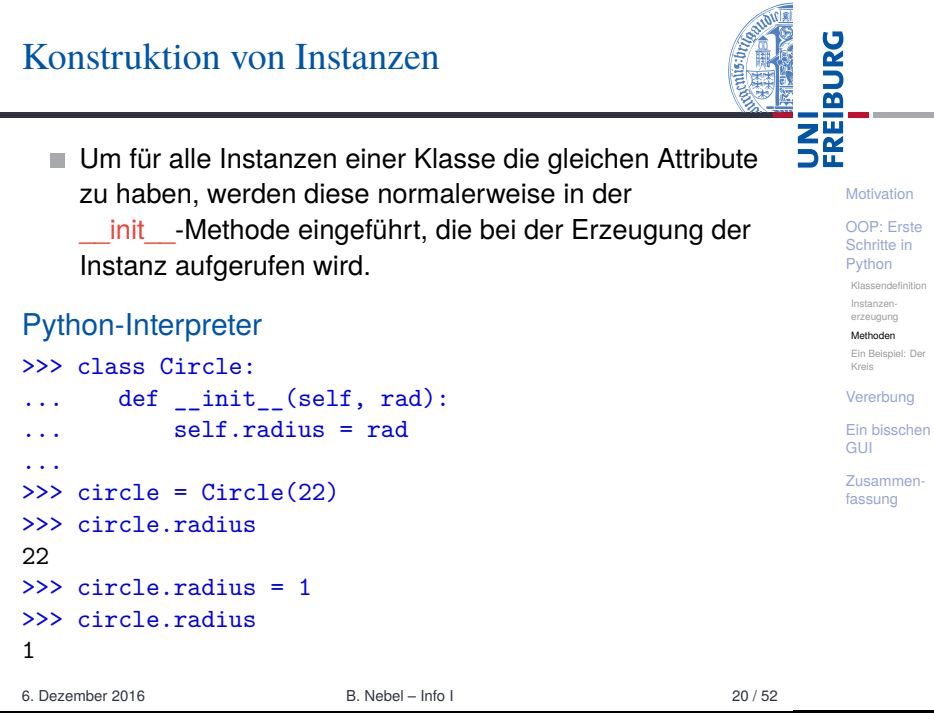

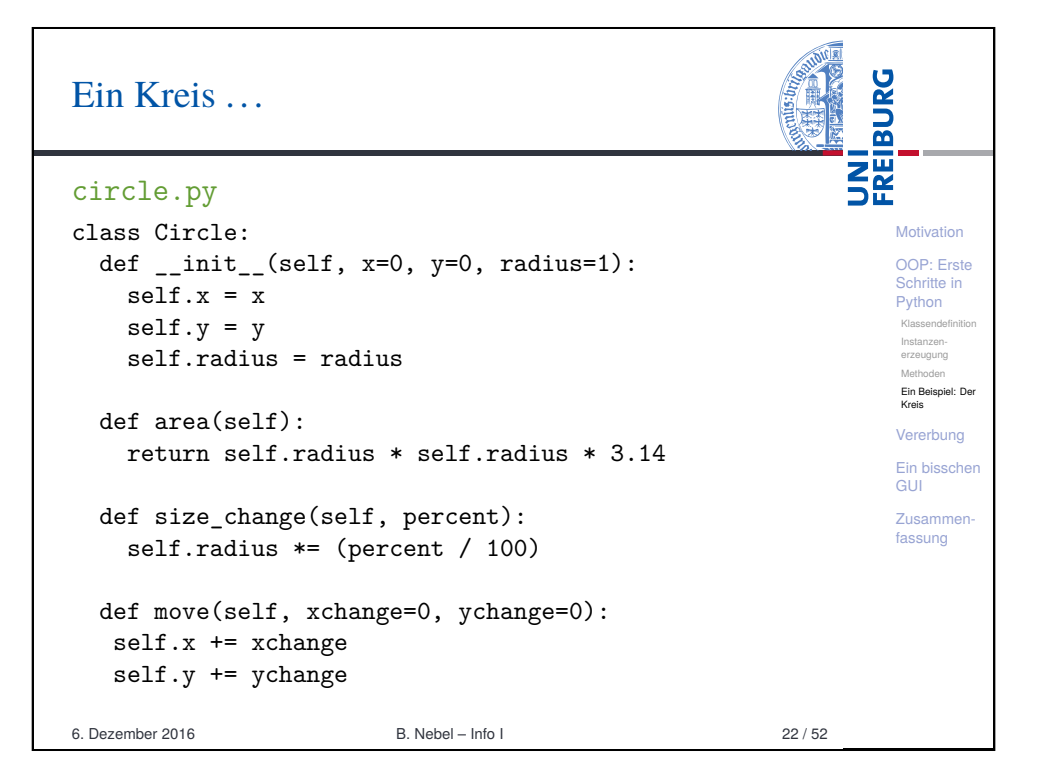

#### Kreise bearbeiten

![](_page_5_Picture_400.jpeg)

## <span id="page-5-0"></span>[Weitere](#page-5-0) Objekte

Wir wollen jetzt noch andere geometrische Figuren einführen, wie Rechtecke, Quadrate, Dreiecke, Ellipsen, . . .

Motivation [OOP](#page-0-0): Erste [Schr](#page-2-0)itte in Python Vererbung [2D-Ob](#page-3-0)jekte [Übers](#page-3-0)chreiben un [Erwei](#page-5-0)tern [Quadr](#page-3-0)ate und [Recht](#page-4-0)ecke Datenkapselung

UNI<br>FREIBURG

ပွ

- [Diese](#page-5-0) haben Gemeinsamkeiten (alle haben eine Position [in der Ebene\) und es gib](#page-6-0)t Unterschiede (Kreis: Radius, [Rechteck: Seiten\)](#page-7-0)
- [So etwas ka](#page-7-0)nn gut in einer Klassenhierarchie dargestellt [werden](#page-8-0)

![](_page_5_Figure_6.jpeg)

![](_page_5_Figure_7.jpeg)

![](_page_5_Picture_401.jpeg)

#### Ein Kreis ist ein 2D-Objekt

![](_page_6_Picture_449.jpeg)

**SAMPIRE** 

 $\overline{1}$ 

<span id="page-6-0"></span>![](_page_6_Picture_450.jpeg)

![](_page_6_Picture_451.jpeg)

![](_page_6_Picture_4.jpeg)

![](_page_7_Picture_495.jpeg)

### <span id="page-7-0"></span>Datenkapselung in Python

![](_page_7_Picture_2.jpeg)

![](_page_7_Picture_3.jpeg)

6. Dezember 2016 B. Nebel – Info I 33 / 52

![](_page_7_Picture_4.jpeg)

#### Ein Quadrat ist ein Quadrat ist ein . . .

- Ändern wir die Klassendefinitionen so ab, dass alle Instanzenvariablen einen oder zwei Unterstriche als erstes Zeichen haben (also nicht geändert werden sollen), so kann nur die Methode size change die Attribute ändern.
- $\rightarrow$  Ein als Quadrat eingeführtes Quadrat bleibt immer Quadrat!
- Was, wenn man *Höhe* und *Breite* separat über Methoden ändern könnte: stretch\_height und stretch\_width?
- $\rightarrow$  Das Kreis-Ellipsen-Problem ist identisch mit dem *Quadrat-Rechteck-Problem*.
- Verschiedene Lösungen sind denkbar. M.E. die "vernünftigste" ist, die beiden Methoden so zu überschreiben, dass jeweils auch der andere Wert geändert wird.

6. Dezember 2016 B. Nebel – Info I 36 / 52

### <span id="page-8-0"></span>Rechtecke und Quadrate in friedlicher Koexistenz (2)

- Uetzt wird bei jedem Aufruf von stretch height und stretch\_width dafür gesorgt, dass die jeweils andere Seite auch geändert wird.
- Beachte: Es kann jetzt auch ein Rechteck geben, das gleiche Höhe und Breite hat! Es ist dann aber nur *zufällig* eine Quadrat. Ein als Quadrat erzeugtes Objekt wird *immer* ein Quadrat sein.
- Alternative Möglichkeit: Eine Instanz *könnte* sich je nachdem, ob die Seiten gleichlang sind oder nicht, dynamisch als Instanz von Rechteck oder Quadrat einordnen.
- Weitere Alternative: Rechtecke sind Subklassen von Quadraten, da sie mehr Eigenschaften besitzen.
- Die Verwirrung ensteht, da die Objekte ja nicht nur statische, unveränderliche Eigenschaften haben, sondern sich ändern: Wie verhält sich ein Quadrat? 6. Dezember 2016 B. Nebel – Info I 38 / 52

```
Rechtecke und Quadrate in friedlicher
Koexistenz (1)
```
#### geoclasses.py (8)

![](_page_8_Picture_16.jpeg)

**BURG** 

![](_page_8_Picture_525.jpeg)

![](_page_8_Picture_18.jpeg)

Schritte in Python Vererbung 2D-Objekte Überschreiben Erweitern Quadrate und Rechtecke Datenkapselung Noch einmal Quadrate Klassenvariablen Ein bisschen **GUI** Zusamme fassung

**Motivation** [OOP](#page-0-0): Erste [Schr](#page-2-0)itte in Python Vererbung 2D-Objekte [Übers](#page-5-0)chreiben [Erwei](#page-5-0)tern [Quadr](#page-6-0)ate und Rechtecke Datenkapselung [Noch](#page-7-0) einmal [Quadr](#page-7-0)ate [Klasse](#page-8-0)nvariablen [Ein b](#page-8-0)isschen GUI [Zusa](#page-9-0)mmen[fass](#page-11-0)ung

UNI<br>FREIBURG

Klassenvariablen: Lesender und schreibender **Zugriff** 

#### **THE**<br>See Python-Interpreter **Motivation** >>> TwoDObjectCount.counter OOP: Erste Schritte in  $\Omega$ Python >>> t1 = TwoDObjectCount() Vererbung >>> TwoDObjectCount.counter 2D-Objekte Überschreiben u 1 Erweitern Quadrate und >>> t2 = TwoDObjectCount() Rechtecke Datenkapselung >>> t3 = TwoDObjectCount() Noch einmal >>> TwoDObjectCount.counter Quadrate Klassenvariablen 3 Ein bisschen **GUI** >>> t1.counter 3 Zusammenfassung >>> t1. counter = 111 # Neues Objekt-Attr. erzeugt! >>> TwoDObjectCount.counter 3 6. Dezember 2016 B. Nebel – Info I 40 / 52

**BURG** 

<span id="page-9-0"></span>![](_page_9_Picture_2.jpeg)

![](_page_9_Picture_3.jpeg)

![](_page_9_Picture_4.jpeg)

#### IDLE, tkinter und die mainloop()

 $\blacksquare$ 

 $\overline{\phantom{a}}$ 

m.

**College** 

![](_page_10_Picture_353.jpeg)

![](_page_10_Picture_2.jpeg)

#### **BURG** Objekte malen **DRE** Canvas erzeugen **Motivation** OOP: Erste import tkinter as tk Schritte in import sys Python Vererbung root =  $tk.Fk()$ Ein bisschen GUI cv = tk.Canvas(root, height=600, width=600) Zusammencv.pack() fassung  $r1 = cv.create rectangle(100, 100, 200, 150, fill='green')$  $o1 = cv.create oval(400,400,500,500,fill='red',width=3)$  $\blacksquare$  Ein Canvas ist eine Leinwand, auf der man "malen" kann. Darauf kann man dann verschiedene geometrische Figuren erzeugen. 6. Dezember 2016 B. Nebel – Info I 46 / 52

![](_page_10_Picture_4.jpeg)

![](_page_11_Picture_214.jpeg)

<span id="page-11-0"></span>![](_page_11_Picture_1.jpeg)

![](_page_11_Picture_2.jpeg)